# CUIC ءادأ لئاسمل تالجسلا عيمجت  $\overline{\phantom{a}}$

# تايوتحملا

ةمدقملا CUIC ءادأ لئاسمل تالجسلا عيمجت ةماع ةيهيجوت ئدابم <u>تالجسلا نم ةيجذومن ةعومجم</u> <mark>ةلكشم ديدحت</mark> ةلهم وأ أطخ 1. لاثم <mark>ريبك ريخأت .2 لاثم</mark> ليمعلا اهرفوي يتلا دراوملا رثاكت<u>لا ريضحت</u> اهناونعو ليمعلا ةهجاو مسا 1. ليمعلل HTTP ةمزح طاقتلا 2. 12F ليمعلا ضرعتسم تالجس 3. مداخلاب ةصاخلا RTMT تالجس 4. مداخلل HTTP ةمزح طاقتلا 5. تاسلجلا ليجست - 6 ةلكشملا جاتنإ ةداعإ خسنلا دعب تالجسلا عيمجت ليمعلل HTTP ةمزح طاقتلا عيمجت 1. ليمعلا ضرعتسمب ةصاخلا 12F تالجس عمج 2. مداخلاب ةصاخلا RTMT تالجس عيمجت 3. طاقتلالا ةسلج ليجست 4. تارييغتلا عاجرإ

# ةمدقملا

دنع اهعيمجتو Cisco نم (CUIC) دحوملI ءاكذلI زكرم تالجس نيوكت ةيلمع دنتسملI اذه فصي ايدحت اهحالصإو CUIC ءادألI تالكشم فاشكتسأ لثمي دق .اهحالصإو ءادألI ءاطخأ فاشكتسأ رهظت ءادألا لكاشم نأ امك .ةينءملI تانوكملاو تاجتنملاو تاينقتال نم ريثكلI دوجو ببسب فاشكتسأ ءانثأ ةحضاو ةروص كيدل نوكت نأ مهملا نم كلذل ،ةفلتخم قرطب اهسفن .اهلحو تالكشملا

زربي نأ ريغ ،ميظع ليصفت يف ىرحتي ةيلمعلا فصي نأ ةقيثو اذه نم ضرغلا سيل .ةسدنهل cisco وأ cisco TAC ب بلطتي log لا عمجي امدنع ةيسيئرلا طاقنلا

# CUIC ءادأ لئاسمل تالجسلا عيمجت

# ةماع ةيهيجوت ئدابم

نأ بجي .تقولا نم ريثكلا كلهتسيو ابعص ارمأ ةدحاو ذخأ ةيلمع يف تالجسلا عيمج عمج دعي وأ ليمعلا حاجن ىدم ىلع كلذ دمتعي .تاعاس 4 ىلإ ةدحاو ةعاس نم هلمكأب ءارجإلا قرغتسي . ةئيبلا دادعإ يف كيرشلا

ىلإ ليمعلا جاتحي دق هنأ مغر طاشنلI اذهل لمعلI نع فـقوتـلI تـقو مزلي ال :**ةظحالم** .رييغتلا تابلط ضعب لاسرإ

تاودأل ارظن ديدحتلا هجو ىلع Firefox حفصتم مادختساب تارابتخالا ءارجإب ةدشب ىصوي .(12F (الومش رثكألا روطملا

. لاصتالل مداخلاو CUIC ليمع اهمدختسي يتلا IP نيوانع ةفرعم ىلإ جاتحت

.ةلاقملا هذه يف مداخلاو CUIC ليمعل هذه IP نيوانع مادختسإ متي

10.111.16.157 :ليمعلل IP ناونع

10.222.6.29 :مداخلل IP ناونع

جاتنإ ةداعإب ةدشب ىصوي ،اهحالصإو CUIC ءادأ ءاطخأ فاشكتساب قلعتي اميف :حيملت لاصتا ريثأت للقي فوس اذهو .LAN UCCE ةئيب يف دوجوم ليمع مادختساب ةلكشملا .مداخلاو CUIC ليمع نيب ةكبشلا

ةحضاو ةيمست ىلء ظافحلا مهملا نم اذل ،تالجسلI عمجل ةددعتم تالواحم كانه نوكت دق لثم مساب كيدل ليمعلا بتكم حطس ىلع دلجم ءاشنإب مق .اهعيمجت مت يتلا تافلملل tac<date>\_<time>(eg tac27february17\_1334) أو tac\_<date>\_<try> (eg tac27february17\_take3). .ةلاحلاب اهقصلأو اهفشرأ مث ،دلجملا اذه يف اهلك اهعض ،تالجسلا عيمجت دعب

ةجلاعملا ةدحو روظنم نم ءادأ لضفأ ذيفنتب موقت ةعومجملا ماظن يف ةدقع ىلء روثعلا لواح تارابتخإ ءارجإب مق .ءادألا يف تالكشم هجاوت لازت الو ioWait تال!حو ةركاذلاو (CPU) ةيزكرملI .(دجو نإ) ةرشابم لامحألا نزاوم بنجتب ةدقعلا هذه عم

## تالجسلا نم ةيجذومن ةعومجم

- 12F ليمعلا ضرعتسم تالجس 1.
- ليمعلل HTTP ةمزح طاقتلا 2.
- مداخلل HTTP ةمزح طاقتلا 3.
- PerfMon لجسService Database Informix Ciscoتارابختسإلا زكرم ريراقت ةلاكو CUIC مداخ 4. لجس - ثادحألا ضراعقي بطتل لجس - ثادحأل ضراعCisco RISCisco Tomcat تانايب عمجمل مزحلا طاقتلا تالجسماظنلا

## ةلكشم ديدحت

## ةلهم وأ أطخ 1. لاثم

ةعومجملا ماظن يف ةدوجوملا دقعلا عيمج يف نومدختسملا موقي ،ةورذل تاعاس ءانثأ .يلعفلا تقولا يف ريراقتلا يف ءاطخأ ةدع نع مالعإلاب

"IllegalStateException.lang.Java تانايبلا ةعومجم تامولعم دارتسا" 1:E

".ليمحتلا ةداعإل "ثيدحت" قوف رقنا ،(getDataSetMaxReach (ريخألا ثيدحتلا ةلهم تهتنا" 2:E

يئاقلتلا ثيدحتلا ىتح راظتنالا ءاجرلا .(reportRefreshRetry(ريخألا ثيدحتلا ةلهم تهتنا 3:E .'ثيدحت' قوف رقنا وأ يلاتلا

تارييغتلا هذه قيبطت مت نأ دعب احابص رياربف/طابش 27 يف تأدب دق ةلكشملا تناكو هذه نم انققحت دقل .عوبسألا ةياهن ةلطع يف تانايبلا زكرمو نمألاو ةكبشلا ىلع ةيعونلا .CUIC ةعومجمل ماجحألل ةيهيجوتلا ئدابملا

[\(1\)11.0 رادصإلا ،Cisco نم \(SRND \(دحوملا ءاكذلا زكرم لح عجرم ةكبش ميمصت](/content/en/us/td/docs/voice_ip_comm/cust_contact/contact_center/intelligence_suite/intelligence_suite_1101/design/guide/CUIC_BK_C375744F_00_cisco-unified-intelligence-center-solution.html)

## ريبك ريخأت 2. لاثم

ةدقع ىلع طقف ةيناث 40 ىلإ 30 نم تاريخأتلا رمتسم لكشب CUIC ريراقت ومدختسم هجاوي .يلعفلا تقولا ريراقت ضرع دنع لوألا كرتشملا

.انب ةصاخلا SAN ةكبش ةزهجأل ةتباثلا جماربلا ةيقرت دعب رياربف 26 يف ةلكشملا تأدب . CUIC ةعومجمل ماجحألل ةيهيجوتلا ئدابملا هذه نم انققحت دقل

<u>(11.0(1 رادصإل ا ،Cisco نم (SRND) دحوملI ءاكذلI زكرم لح عجرم ةكبش ميمصت</u>

## ليمعلا اهرفوي يتلا دراوملا

دنع اهمادختسإ ءاكرشلا وأ ءالمعلا ىلء بجي يتلا تاقيبطتل\تاودألل صخلم يلي اميف .CUIC ءادأ تالكشم ةجلاعمل تالجسلا عيمجت

- (CMD (Windows رماوأ هجوم :ليمعلا ●
- Wireshark :ليمعلا ●
- Firefox حفصتم :ليمعلا ●
- تاف<code>ل</code>ملا لقن لوكوتورب مداخ وا (RTMT) يلعفلا تقولا يف ةبقارملا ةادا مداخ :ليمعلا (SFTP (نمآلا
- (CLI (CUIC مداخ رماوأ رطس ●

كلذل .ادقعم RTMT مادختساب CUIC تالجس عمج نوكي دق ،تال|حل| ضعب يف :**ةظحالم** .لدان SFTP ىلإ CUIC CLI نم log لا بلجي نأ جاتحت تنأ

#### رثاكتلا ريضحت

#### اهناونعو ليمعلا ةهجاو مسا 1.

.CUIC ليمعل IP نيوانع عيمج عيمجتل CMD مدختسأ

ىلإ جاتحت .لدان CUIC عم لصتي نأ تلمعتسا نوكي نأ ناونعو نراق ةكبش ىلع رثعا .مداخ بناج نم ةمزح طاقتلا عيمجت دنع همادختسإ

C:\Users\Administrator>**route print -4 | findstr 222** 10.222.6.0 255.255.254.0 On-link **10.111.16.157** 1 مس| .رمأل| اذه مادختس|ب Wireshark يف اقحال هديدحت مزلي يذل| حيحصل| ةهجاول| مس| ددح .لئام امه اهب صاخلا IP ناونعو ةهجاولا

c:\tmp>**ipconfig** Windows IP Configuration

*Wireless LAN adapter wifi0*: IPv4 Address. . . . . . . . . . . : *10.111.16.157*

Ethernet adapter Local Area Connection 2: IPv4 Address. . . . . . . . . . . : 192.168.123.1

<output omited for brevity>

#### ليمعلل HTTP ةمزح طاقتلا 2.

ةددحملI ةحيحصJل ةهجاولI ددح .ديج لكشب لمعي منأ نمو Wireshark قيبطت تيبثت نم دكأت . ةمزحلا طاقتلا فقوأ نآلا نكلو ،ةقباسلا ةوطخلا يف

ةداعإ وه كJذل عئاشلا لحلا نإف ،Wireshark يف تاهجاو فاشتكا متي مل اذإ :ح**يملت** .Wireshark عم نمضملا PCAP جمانرب تيبثت

## 12F ليمعلا ضرعتسم تالجس 3.

.اموعدم نوكي نأ بجي .هرادصإ نم ققحتو Firefox ضرعتسم حتفا 3.1

ددح .(Q+يUعلا+CTRL ،**ةكبشلا ةشاش**) **ةكبش ب**يوبتلا ةمالع ىلإ لقتناو F12 ىلع طغضا . (كلذ ريغ ،WS ،ةتقؤملا ةركاذلا ،طئاسولا ،XHR ،JS ،HTML وأ) لكلا

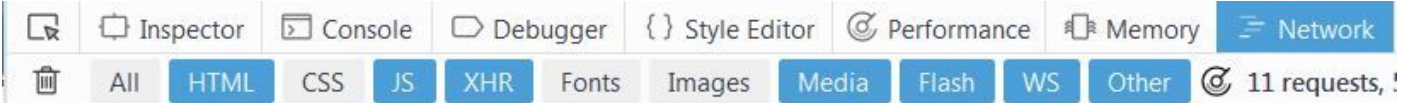

#### مداخلاب ةصاخلا RTMT تالجس 4.

دقعلا عيمج ىلع تامدخلا هذه ددحو RTMT مادختساب CUIC ىلإ لوخدلا ليجستب مق

- تارابختسإلا زكرم ريراقت ةلاكو ●
- Cisco Informix Database Service
- RIS Cisco تانايب عمجمل PerfMon لجس ●
- Cisco Tomcat
- قيبطتلا لجس ثادحألا ضراع ●
- ماظنلا لجس ثادحألا ضراع ●
- مزحلا طاقتلا تالجس ●

هذه ىلع يوتحي يذلا دلجملل ىنعم يذ مسا رفوو **يبسنلI قاطنلI** وأ **قلطملI قاطنلI** ددح .تالجسلا

#### مداخلل HTTP ةمزح طاقتلا 5.

ةطيسب ةقيىرط كانه نوكت نأ مزلي ،اهحالص|و ءاطخأل| فاشكتس| ةيلمع طيسبت لجأ نم لكشب HTTPS ل رفشملا لقنلا مادختسإ متي .مداخ ىلإ ليمع نم دحاو مالعتسا بقعتل لكشب HTTP نيكمت بجي ببسلا اذهلو .ليصافتلا هذه نع فشكي ال يذلاو يضارتفا .خسنلا رادصإ تقول تقؤم

ةدقعلا ىلع اهنيكمت بجي .CUIC ل CLI يف رمألا اذه موقي ،HTTP لاصتا عون نيكمتل

```
admin:set cuic properties http-enabled on
Value has been successfully set
admin:show cuic properties http-enabled
```
.رابتخالل ةمدختسملا

```
http_enabled
============
on
```
ريغ ل|صت| وه ديحول| ريثأتل| .Cisco Tomcat ةمدخ ليءغشت ةداعإ يلإ جاتحت ال :**ةظحالم** .مداخلاو CUIC ليمع نيب رفشم

.CUIC ليمع ىلع Wireshark مادختساب ةمزح طاقتلا ءدب

حيحصلا IP ناونع ديدحت نم دكأت .CUIC مداخ ةدقع ىلع رمألا اذه مادختساب ةمزح طاقتلا ءدب .ليمعلل

```
admin:utils network capture file packetcapture count 100000 size all host ip 10.111.16.157
Executing command with options:
size=ALL count=100000 interface=eth0
src=dest= port=
ip=10.111.16.157
```
#### تاسلجلا ليجست 6-

عم بنج ىلإ ابنج خسنلا ةيلمعل ةشاشب ويديف ليجست نيمضتب ةدشب ىصوي ضرع ةلهم ءاهتنا تالاح عم لماعتلا دنع ةصاخ CUIC مدختسم ةبرجت راهظإل تالجسلا .ريخأتلا تالاحو ريرقتلا

هذه Webex Cisco ليجست ةزيم رفوت امك .ةشاشلا ليجستل جمانرب يأ مادختسإ نكمي .ةزيملا

## ةلكشملا جاتنإ ةداعإ

ماهمب مايقلا بنجت لواح .اهذيف $\bf{u}$ ت مت يتلا ت $\bf{u}$  تاوطخلا نم ردق ل $\bf{\tilde{b}}$ ب ةل $\bf{\tilde{b}}$  ماهم .TAC cisco ب بكري ليلحت لجسلا اريثك عرسي فوس اذه .خسنلا ةيلمع ءانثأ ةيرورض ريغ

- **نامألاح-** CUIC ةيسيئرلا ةرادإلا ةحفص ىلإ لوخدلا ليءست وه ادج طيسبال رابتخاليل لاثم .(مدختسملا نوذأ وأ ،**نيمدختسمل**ا **تاعومجم** وأ) **مدختسمل**ا **ةمئاق <** 

جاتنإ ةداعإ ليمعلا لواحي دق تالواحم ةدع دعب ريخأتلا مالءأ روكذملا رابتخالا رمظي مل اذإ مسا ةباتك ادج مەملا نم ،ةلاحلا هذه يف .تامولعم ةحول وأ ريرقت لـيغشت قيرط نع ةلكشملا .تامولعملا ةحول وأ ريرقتلا

يف .**..ري.يغتلا تقوو خيرات تادادعإ** حتفاو Windows ةعاس قوف رقنا خسنلا رابتخإ ءانثأ .يناوثلا ىتح ةقدب تقولا ةبقارم بجي .يلفسلا نميألا ءزجلا

ةينمزل| تاوجفل| ضعب كل|نه نوكت نا ديفمل| نمو .اهذاخت| مت يتل| تاءارجإل| ةفاك ليجست .لاثملا اذه مادختسإ كنكمي .تاءارجالا نيب

Firefox حفصتم يف عوبطم CUIC ناونع - 14:16:30

دامتعالا تانايب ةباتك دعب Enter حاتفم ىلع طغضا - 14:17:42

htmx.Main بيولا ةحفص ليمحتب ماظنلا ماق - 14:20:20

اهليمحتب CUIC و اهيلع رقنلا مت يتلا **نيمدختسملI ةمئاق** تأدب - 14:21:02

(10 م 7 ريخأت عم) حاجنب مدختسملا ةمئاق ليمحت مت - 14:28:15

وأ تقولا لادبتساب طقف مق ،ةيلاثملا ةيحانلا نمو .هالءأ بلاقلا خسنو ةركفم حتفب مق .رمألا مزل اذإ ةوطخلا فصو

# خسنلا دعب تالجسلا عيمجت

## ليمعلل HTTP ةمزح طاقتلا عيمجت 1.

.(Wireshark) ليمعلا علء ةمزحلا طاقتلا فاقيإ (

.C+CTRL ىلع طغضلاب CUIC ةدقع ىلع ةمزحلا طاقتلا فقوأ

.TAC دلجم ىلإ اهلقناو ليمعلا ةمزح طاقتلا ظفحا Wireshark يف

## 12F ليمعلا ضرعتسم تالجس عيمجت 2.

دلجم ناكم ددح مث .HAR **مساب لكلا ظفح** ىلع طغضاو بـلط يأ قوف نميألا سواملا رزب رقنا .ظفح رقناو TAC

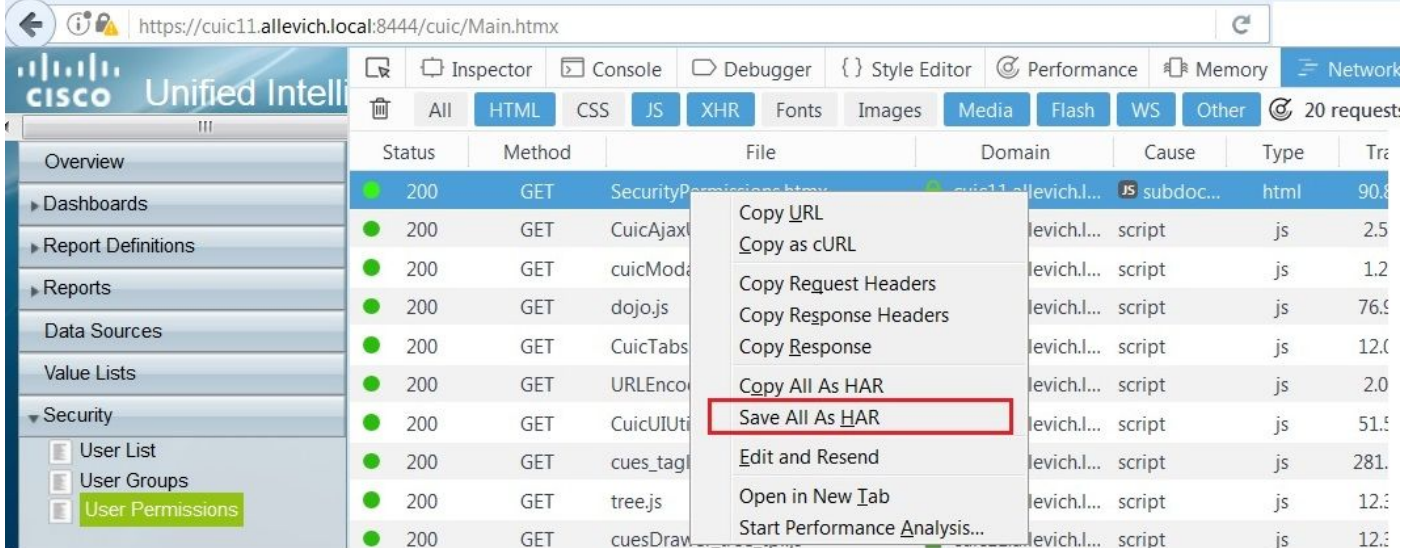

.[Analyzer HAR Suite G](https://toolbox.googleapps.com/apps/har_analyzer/) ةادأ مادختساب تافلملا نم عونلا اذه ليلحت نكمي

ليمع نيب ةكبشلا قاطن ضرع ضافخنا وه ريرقتلا تاريخأت ببس نأ لاثملا اذه حضوي .مداخلاو CUIC

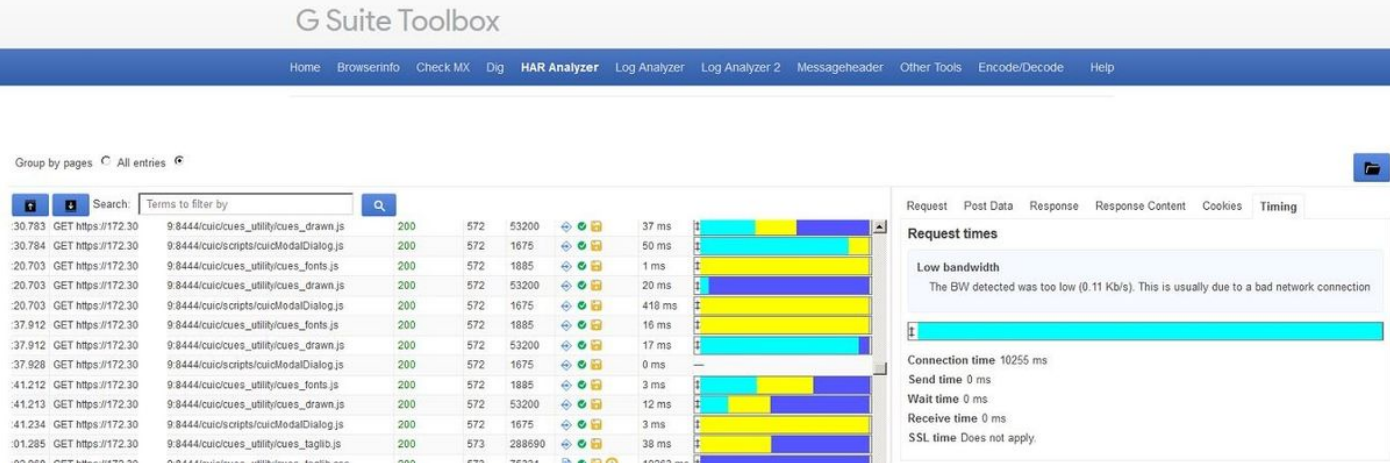

#### مداخلاب ةصاخلا RTMT تالجس عيمجت 3.

.CLI ةسلج يف C+Ctrl طغضا كلذ دعب ال نإ .اقبسم CUIC مداخ ةمزح طاقتلا فاقيإ نم دكأت

.**End** طغضاو اقبسم هدادعإ مت يذلI CUIC RTMT ىلإ لقتنا

قوثوملا ريغ تاداهشلا تابلاطم ةفاك لوبق نم دكأت ،RTMT مادختسإ ةلاح يف :**ةظحالم** .اهب

مداخ ىلإ لجسلا تافلم ليزنتل رايخ كانهف ،ةئيطب RTMT لجس عيمجت ةيلمع تناك اذإ SFTP.

.SFTP مداخ ىلإ ةيرورضلا تالجسلا عيمجتل رماوألا هذه مدختسأ

**file get activelog /cuic/logs/cuic/\* reltime hours 1 file get activelog /cuic/logs/cuicsrvr/\* reltime hours 1 file get activelog /cm/log/informix/\* reltime hours 1 file get activelog /cm/log/ris/csv/PerfMon\* reltime hours 1 file get activelog /syslog/CiscoSyslog\* reltime days 1 file get activelog /syslog/AlternateSyslog\* reltime days 1 file get activelog /syslog/messages\* reltime days 1 file get activelog /cuic/logs/cuic/\* reltime hours 1 file get activelog /cuic/logs/cuic/\* reltime hours 1 file get activelog /tomcat/logs/localhost\_access\*.txt reltime hours 1 file get activelog /platform/cli/\*.cap reltime hours 1**

.رابتخالا ةدقع نم ةذوخأملا هذه CUIC رماوألا رطس ةهجاو تاجرخم ريفوت متي ،تالجسلا بناجب

**show tech network hosts utils ntp status utils service list utils dbreplication runtimestate file list activelog /core/ file dump install system-history.log show process using-most cpu show process using-most memory run sql SELECT COUNT(\*) FROM cuic\_data:cuicuser show perf query counter ReportingEngineInfo ReportsUsersLoggedin**

#### طاقتلالا ةسلج ليجست 4.

.TAC دلجم ىلإ هتفاضإو ةشاشلا ليجست فاقيإب مق

# تاري يغتلا عاجرإ

.CUIC ةدقع ىلع HTTP لاصتا ليطعت

admin:**set cuic properties http-enabled off** Value has been successfully set

admin:**show cuic properties http-enabled** http\_enabled ============ off

ةمجرتلا هذه لوح

ةي الآلال تاين تان تان تان ان الماساب دنت الأمانية عام الثانية التالية تم ملابات أولان أعيمته من معت $\cup$  معدد عامل من من ميدة تاريما $\cup$ والم ميدين في عيمرية أن على مي امك ققيقا الأفال المعان المعالم في الأقال في الأفاق التي توكير المالم الما Cisco يلخت .فرتحم مجرتم اهمدقي يتلا ةيفارتحالا ةمجرتلا عم لاحلا وه ىل| اًمئاد عوجرلاب يصوُتو تامجرتلl مذه ققد نع امتيلوئسم Systems ارامستناه انالانهاني إنهاني للسابلة طربة متوقيا.